## **УДК 621.311 ВЫБОР АВТОМАТИЧЕСКИХ ВЫКЛЮЧАТЕЛЕЙ И КАБЕЛЕЙ В ПЛАГИНЕ BIM ELECTRICAL DESIGN ОТ КОМПАНИИ SCHNEIDER ELECTRIC**

Волов Р.А., Русецкий К.И. Научный руководитель – Лазарев О.Е.

В окне управления электрическими цепями находится изображение, так называемая область отображения информации о выбранной цепи, на которой схематично указана электрическая цепь, например от распределительного пункта Р1.1, далее к ЩС1.1 (рисунок 1) и до розеток (в проекте они расположены по три в одном месте). Мы можем выбрать также другую цепь, например от распределительного пункта Р1.1, далее к ЩА1.1 и до светильников аварийного освещения (рисунок 2).

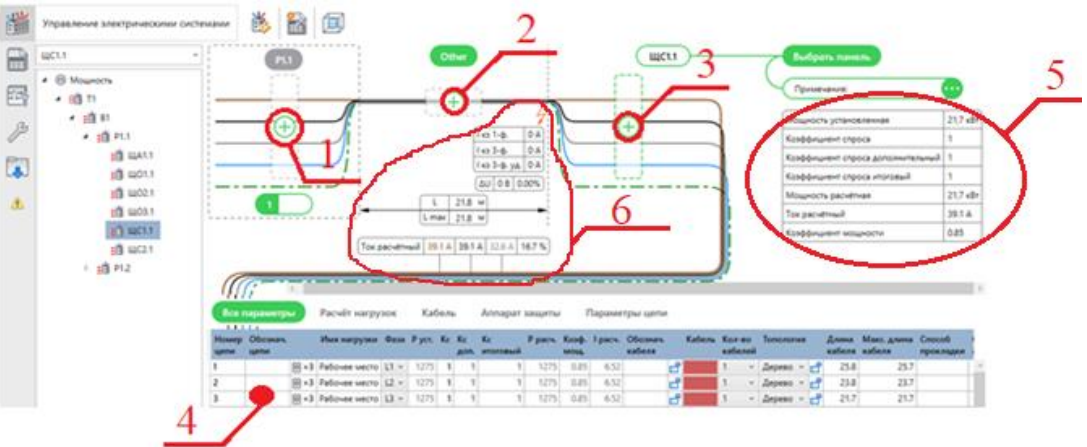

Рисунок 1 – Цепь от распределительного пункта Р1.1, далее к ЩС1.1 и до розеток

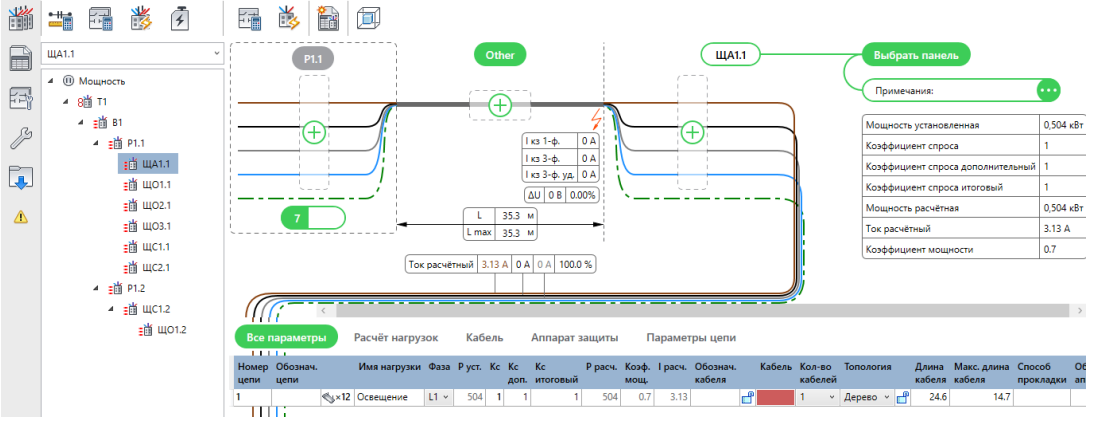

Рисунок 2 – Цепь от распределительного пункта Р1.1, далее к ЩА1.1 и до светильников аварийного освещения

На рисунке 1 выделены некоторые области:

– 1 область – область с информацией о панели (щите), к которой подключена выбранная панель (щит) и характеристики оборудования;

– 2 область – характеристики подобранного кабеля и информация по расчетам;

– 4 область – область информации об подключенных группах электроприёмников;

– 5 область – расчётные характеристики щита;

– 6 область – область с информацией о расчётах длин кабеля, токов КЗ, потеря напряжения в кабеле и токи нагрузки в цепи.

На рисунке 1 и 2 видно, что не выбраны аппараты защиты и кабель, также на интерфейсе для подключенного оборудования и информации об отходящих линиях (рисунок 3) в колонках «Кабель» и «Тип аппарата защиты» не указаны выбранные кабели и аппараты защиты. С помощью плагина BIM Electrical Design кабель и защитные аппараты можно выбрать автоматически или вручную. Автоматический выбор осуществляется с помощью кнопки «Подобрать оборудование» (рисунок 4).

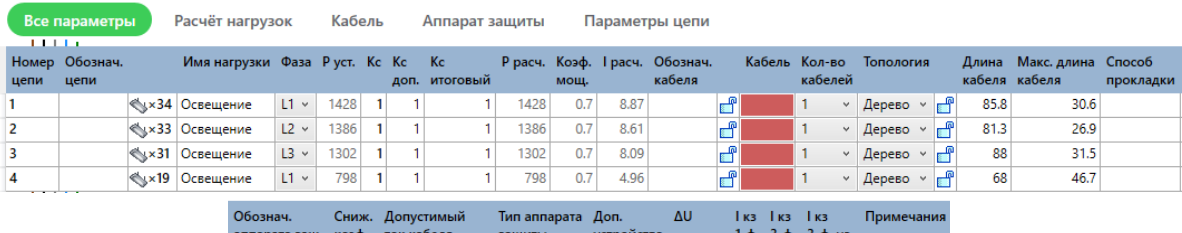

| поознач.<br>аппарата защ. коэф. ток кабеля |        | СНИЖ. ДОПУСТИМЫИ |    | нип аппарата доп.<br>защиты | устройства | ΔU.     |              | <b>IK3 IK3 IK3</b> | 1-ф. 3-ф. 3-ф. уд. | ттримечания |
|--------------------------------------------|--------|------------------|----|-----------------------------|------------|---------|--------------|--------------------|--------------------|-------------|
|                                            | 0.65 0 |                  | 血  |                             |            | 0(0.00% | $\mathbf{0}$ | 0                  |                    |             |
|                                            | 0.65 0 |                  | சீ |                             |            | 0(0.00% | $\Omega$     | 0                  |                    |             |
|                                            | 0.65 0 |                  | ൹  |                             |            | 0(0.00% | 0            | 0                  |                    |             |
|                                            | 0.65 0 |                  | ⋒  |                             |            | 0(0.00% | $\mathbf 0$  | 0                  |                    |             |

Рисунок 3 – Интерфейс для подключенного оборудования и информации об отходящих линиях

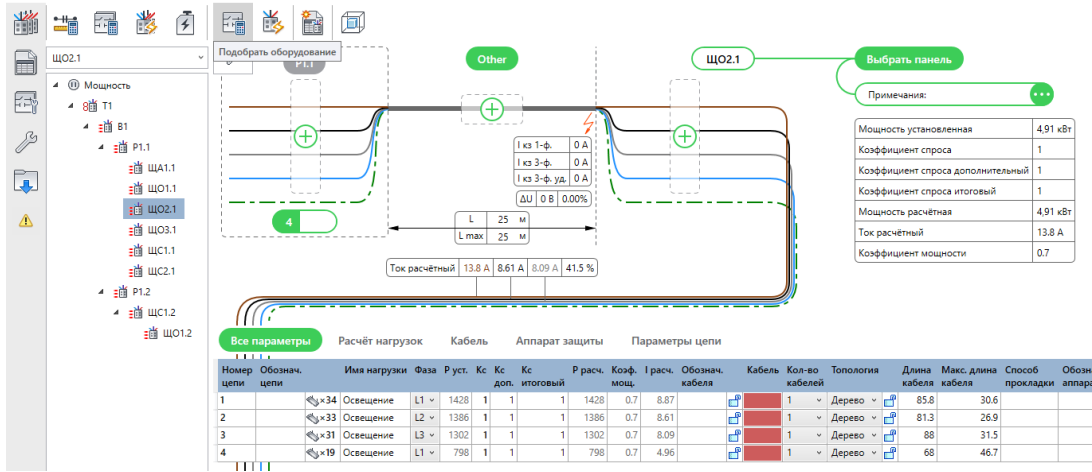

Рисунок 4 – Функция автоматического подбора оборудования

На рисунке 5 представлен результат автоматического выбора кабеля ВВГнг(А)-LS 5х2,5 и аппарата защиты, автоматически рассчитаны токи однофазного, трёхфазного и трёхфазного ударного тока КЗ, падение напряжения в кабеле в вольтах и в %. Также на рисунке 5 выделена область, при нажатии на которую можно вручную выбрать аппарат защиты (появляются варианты различных автоматических выключателей).

При нажатии на необходимый автоматический выключатель появляются варианты данного аппарата защиты (тип, предельный отключаемый ток, число

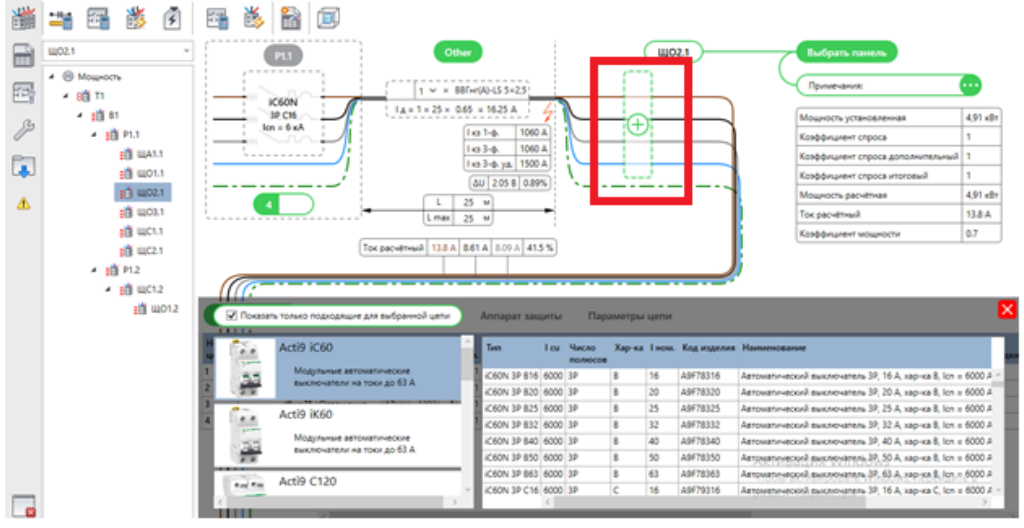

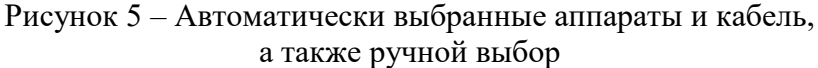

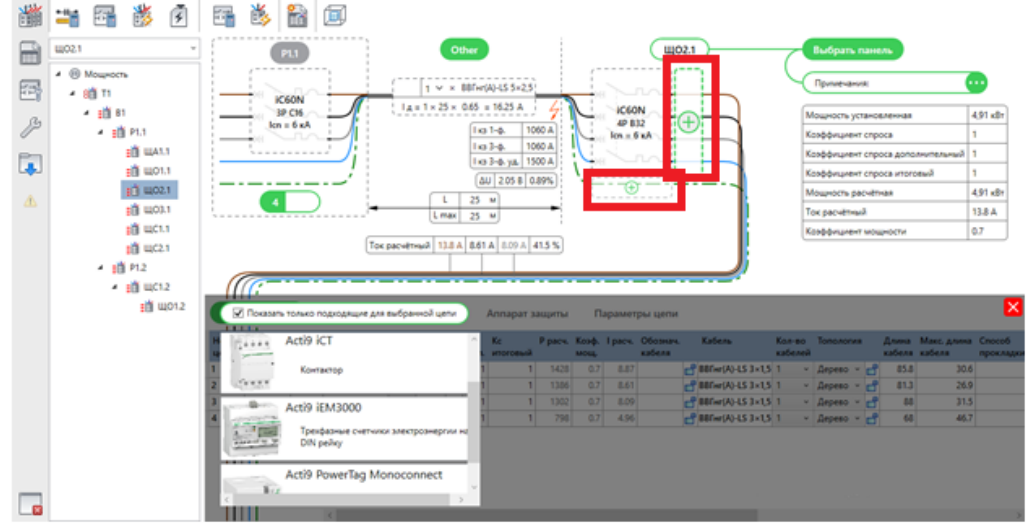

Рисунок 6 – Области добавления и выбора дополнительного оборудования

|                | .<br>Все параметры<br>111111                                                                        |      |  |                                     |                               |                           | Расчёт нагрузок        |             |                    | Кабель |           | Аппарат защиты        |               | Параметры цепи |                                      |                    |        |                                               |            |                   |              |                   |                           |              |                    |                   |
|----------------|----------------------------------------------------------------------------------------------------|------|--|-------------------------------------|-------------------------------|---------------------------|------------------------|-------------|--------------------|--------|-----------|-----------------------|---------------|----------------|--------------------------------------|--------------------|--------|-----------------------------------------------|------------|-------------------|--------------|-------------------|---------------------------|--------------|--------------------|-------------------|
|                | Номер Обознач.<br>цепи                                                                              | цепи |  |                                     | Имя нагрузки Фаза Руст. Ко Ко |                           |                        |             |                    |        |           | – Kc<br>доп. итоговый | P pacy.       |                | Коэф. Грасч.                         | Обознач.<br>кабеля | Кабель |                                               |            | Кол-во<br>кабелей |              | Топология         |                           |              | кабеля кабеля      | Длина Макс. длина |
|                |                                                                                                    |      |  | <b>Sx34 Освещение</b>               |                               |                           |                        | $L1$ $\vee$ | 1428               |        |           |                       | 1428          | 0.7            | 8.87                                 |                    |        | $P$ BBTHr(A)-LS 3×1,5 1                       |            |                   | $\checkmark$ | Дерево -          | $\mathbb{F}^{\mathbb{P}}$ |              | 85.8               | 30.6              |
|                |                                                                                                    |      |  | <b><u> ₹х33 Освещение</u></b>       |                               |                           |                        | $L2 \vee$   | 1386               |        |           |                       | 1386          | 0.7            | 8.61                                 |                    |        | $\mathbb{P}$ BBFHr(A)-LS 3×1.5 1              |            |                   | $\vee$       | Дерево »          |                           |              | 81.3               | 26.9              |
|                |                                                                                                    |      |  | <b>◆ × 31 Освещение</b>             |                               |                           |                        | $L3 \sim$   | 1302               |        |           |                       | 1302          | 0.7            | 8.09                                 |                    |        | $\mathbb{P}^{\mathsf{P}}$ BBFHr(A)-LS 3×1,5 1 |            |                   | $\checkmark$ | Дерево »          |                           |              | 88                 | 31.5              |
|                |                                                                                                    |      |  | < х19 Освещение                     |                               |                           |                        | $L1$ $\vee$ | 798                |        |           |                       | 798           | 0.7            | 4.96                                 |                    |        | $\mathbb{P}^{\mathsf{P}}$ BBFHr(A)-LS 3×1,5 1 |            |                   | $\vee$       | Дерево            | <b>P</b>                  |              | 68                 | 46.7              |
|                | .<br>Расчёт нагрузок<br>Все параметры<br>Кабель<br>Аппарат защиты<br>Параметры цепи<br><b>LETTE</b> |      |  |                                     |                               |                           |                        |             |                    |        |           |                       |               |                |                                      |                    |        |                                               |            |                   |              |                   |                           |              |                    |                   |
| цепи           | Номер Обознач.<br>цепи                                                                              |      |  | <b>спология</b>                     |                               |                           | Длина<br>кабеля кабеля |             | Макс. длина Способ |        | прокладки | Обознач.              | аппарата защ. |                | Сниж. Допустимый<br>коэф. ток кабеля |                    |        | Тип аппарата Доп.<br>защиты                   | устройства |                   | ΔU           |                   | і кз.                     | ікз ікз      | 1-ф. 3-ф. 3-ф. уд. | Примечания        |
|                |                                                                                                    |      |  | <b><u><u> «</u>x34</u></b> lepeвo у |                               | $\mathbb{F}^{\mathbb{P}}$ | 85.8                   |             | 30.6               |        |           |                       |               |                | $0.65$ 12.3                          |                    |        | $\mathbb{P}$ iC60N 1P C10                     |            |                   |              | 7,94 (3.45 %)     | 360                       | $\mathbf{0}$ |                    |                   |
| $\overline{2}$ |                                                                                                    |      |  | √х33 церево у                       |                               |                           | 81.3                   |             | 26.9               |        |           |                       |               |                | $0.65$ 12.3                          |                    |        | $\mathbb{P}$ iC60N 1P C10                     |            |                   |              | 7.07 (3.08 %)     | 391                       | $\Omega$     |                    |                   |
| 3              |                                                                                                    |      |  | <<<<<Max31 Церево ∨                 |                               | $\mathbb{F}^{\mathbb{P}}$ | 88                     |             | 31.5               |        |           |                       |               |                | $0.65$ 12.3                          |                    |        | $\mathbb{P}$ iC60N 1P C10                     |            |                   |              | 7,37 (3,21 %) 353 |                           | $\Omega$     |                    |                   |
| 4              |                                                                                                    |      |  | 19 церево у                         |                               |                           | 68                     |             | 46.7               |        |           |                       |               |                | $0.65$ 12.3                          |                    |        | $\mathbb{P}$ iC60N 1P C10                     |            |                   |              | 6(2.61%           | 266                       | $\mathbf{0}$ |                    | 0                 |

Рисунок 7 – Интерфейс для подключенного оборудования и информации об отходящих линиях после автоматического выбора оборудования

полюсов, характеристика, номинальный ток и наименование). После выбора аппараты защиты (вводного аппарата в щите) появляются две дополнительные области, показанные на рисунке 6:

– область, которая находится правее – это выбор дополнительного оборудования, устанавливаемого последовательно вводному аппарату (например, контакторы, трехфазные счетчики электроэнергии и т. д.);

– область, которая находится ниже – это выбор дополнительного оборудования, устанавливаемого параллельно вводному аппарату.

В интерфейсе для подключенного оборудования и информации об отходящих линиях в колонках «Кабель» и «Тип аппарата защиты» появились автоматически выбранные аппараты и кабель (рисунок 7).

## **Литература**

1. Инструкция по использованию BIM Electrical Design v.2.0. – М. : Schneider Electric, 2020. – 57 с.